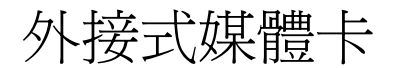

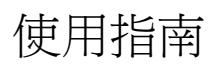

#### © Copyright 2006 Hewlett-Packard Development Company, L.P.

Java 為 Sun Microsystems, Inc 在美國的註 冊商標。

本文件包含的資訊可能有所變更,恕不另行 通知。HP 產品與服務的保固僅列於隨產品及 服務所附的明確保固聲明中。本文件的任何 部份都不可構成任何額外的保固。HP 不負責 本文件在技術上或編輯上的錯誤或疏失。

First Edition: March 2006

文件編號:406615-AB1

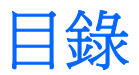

# 1 PC 卡 (僅限特定機型)

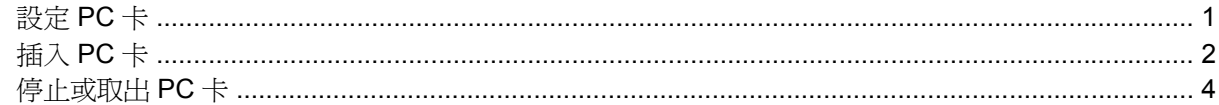

# 2 智慧卡 (僅限特定機型)

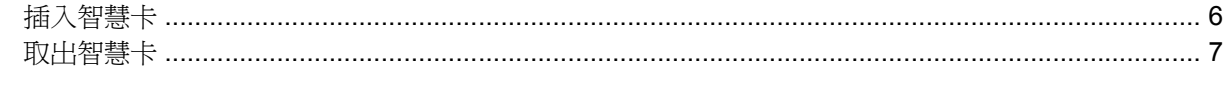

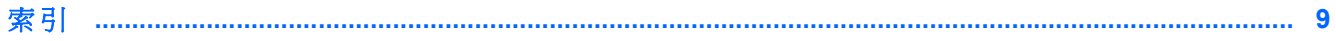

iv

<span id="page-4-0"></span>**1 PC** 卡(僅限特定機型)

PC 卡大小和信用卡一樣,這個配件是根據個人電腦記憶卡國際協會 (PCMCIA) 的標準規格而設計。PC 卡插槽支援

- 32位元 (CardBus) 與 16位元的 PC 卡。
- Type I 和 Type II PC  $\div$

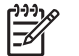

注意 不支援縮放視訊的 PC 卡與 12-V 的 PC 卡。

# 設定 **PC** 卡

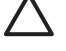

 $\bigwedge$  小心 爲避免喪失對其他 PC 卡的支援,請只安裝裝置所需的軟體。如果 PC 卡製造商指示您安 裝裝置驅動程式:

只安裝作業系統專用的裝置驅動程式。

請勿安裝由 PC 卡製造商提供的任何其他軟體,像是卡片服務、通訊端服務、或支援程式。

# <span id="page-5-0"></span>插入 **PC** 卡

△ 小心 爲避免使電腦和外接式媒體卡受損,請勿將 ExpressCard 插入 PC 卡插槽。

小心 若要避免接頭受損:

將 PC 卡插入時,請不要太用力。

當 PC 卡在使用中時,請勿移動或運送電腦。

PC 卡插槽中可能會有一個保護插片。在您插入 PC 卡之前,必須先釋放取出此插片。

- **1.** 若要釋放取出 PC 卡插槽插片:
	- **a.** 按下 PC 卡退出按鈕 **(1)**。 如此可伸展按鈕,讓它處於釋放插片的位置。
	- **b.** 再次按下退出按鈕,以釋放插片。
	- **c.** 將插片拉出插槽 **(2)**。

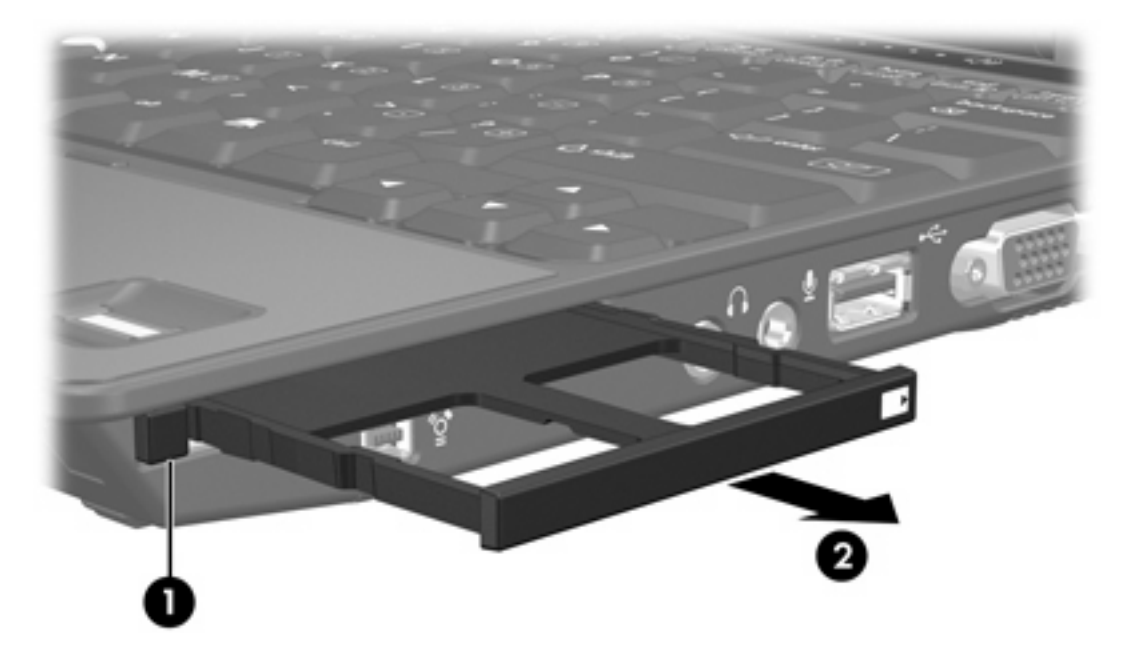

- **2.** 若要插入 PC 卡:
	- **a.** 拿住 PC 卡,標籤面朝上,並將接頭對準電腦。

**b.** 輕輕將 PC 卡推進插槽,直到卡片就定位。

作業系統會發出聲音表示已偵測到裝置。

 $\frac{1}{2}$ 注意 在第一次插入 PC 卡時,工作列最右邊的通知區會出現「找到新硬體」訊息。

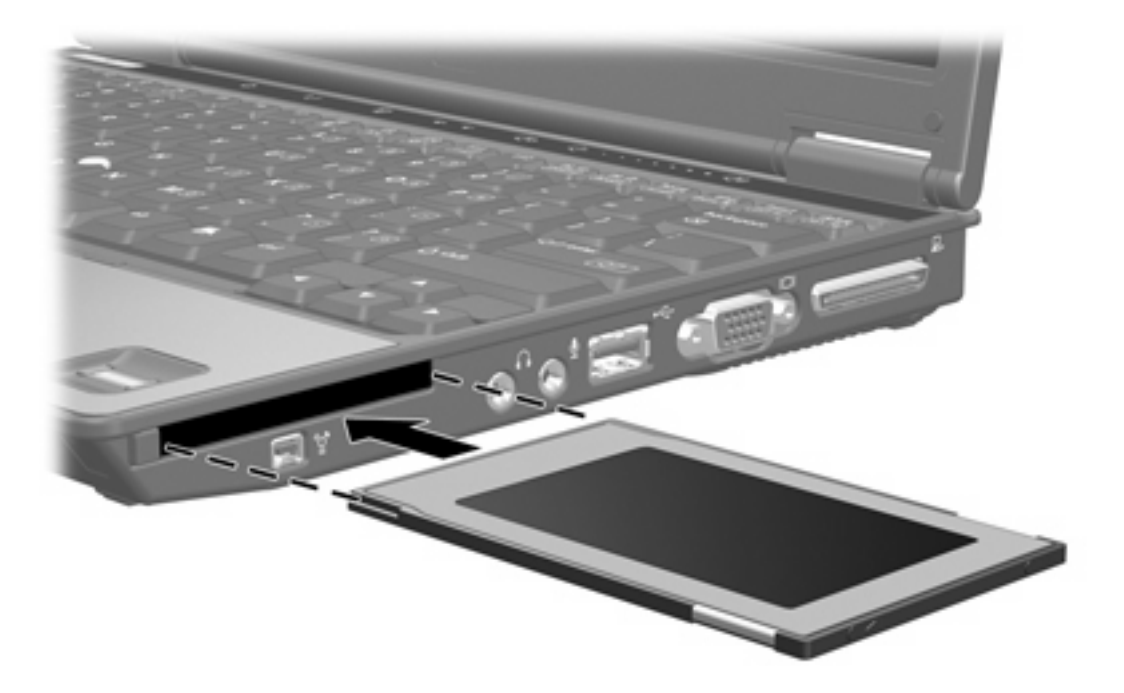

# <span id="page-7-0"></span>停止或取出 **PC** 卡

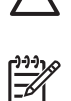

小心 為避免資料遺失或系統停止回應,取出 PC 卡之前,請先停止 PC 卡功能。

注意 已插入的 PC 卡即使在閒置中,仍然會耗用電力。若要節省電力,請在不使用 PC 卡時停 止或取出 PC 卡。

若要停止或取出 PC 卡:

1. 關閉 PC 卡支援的所有應用程式,並完成與 PC 卡相關的所有作業。

₩ 注意 如要停止資料傳輸,請在作業系統的「複製」視窗中按一下「取消」。

- **2.** 若要停止 PC 卡功能:
	- **a.** 在工作列最右邊的通知區中,連按兩下安全地移除硬體圖示。

 $\mathbb{R}$ 注意 若要顯示安全地移除硬體圖示,請按一下通知區中的顯示隱藏的圖示圖示(**<** 或 **<<**)。

- **b.** 請按一下 PC 卡清單。
- **c.** 請按一下「停止」。
- **3.** 若要取出 PC 卡:
	- **a.** 按下 PC 卡插槽的退出鈕 **(1)**。 如此可伸展按鈕,讓它處於釋放 PC 卡的位置。
	- **b.** 再次按下退出按鈕,以釋放 PC 卡。
	- **c.** 將卡片從插槽拉出 **(2)**。

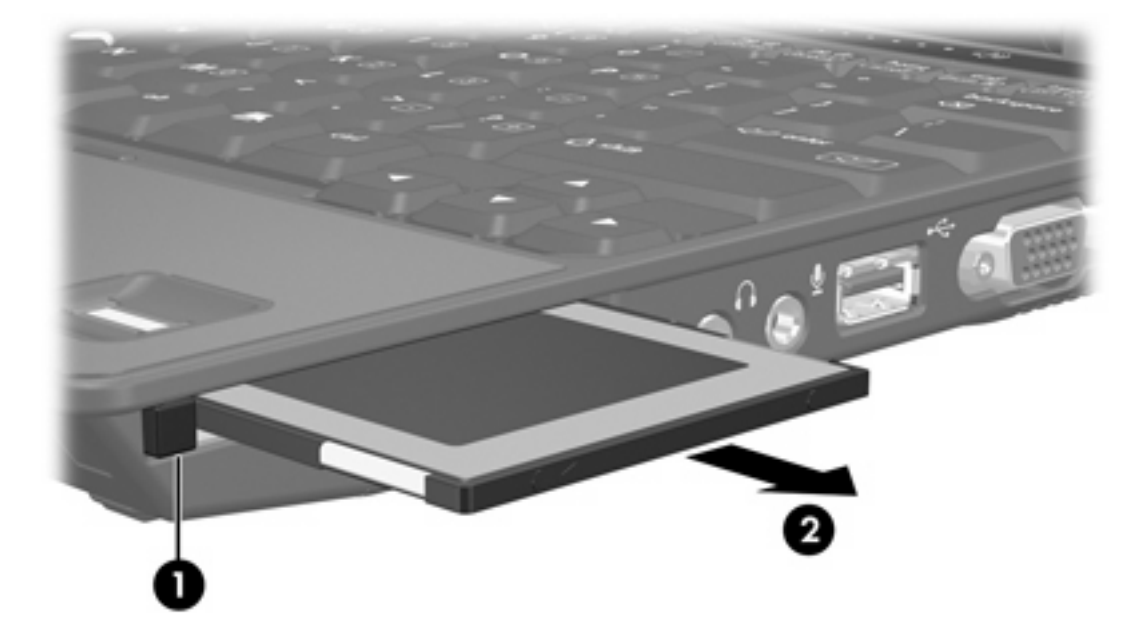

# <span id="page-8-0"></span>**2** 智慧卡(僅限特定機型)

 $\frac{1}{2}$ 注意 在本章中,智慧卡 一詞係指智慧卡和和 Java™ 卡。

智慧卡的大小和信用卡一樣。這個配件上有包含記憶體和微型處理器的微晶片。和個人電腦一樣,智慧 卡有作業系統來管理輸入和輸出,並包含安全性功能以防止破壞。智慧卡讀取器可與業界標準的智慧卡 搭配使用(僅限特定機型)。

需要有個人識別碼 (PIN) 才能存取微晶片上的內容。有關智慧卡安全性功能的其他資訊,請參閱「說明 及支援中心」。

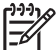

注意 您電腦的外觀可能會與本章中圖例所示有些許不同。

<span id="page-9-0"></span>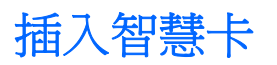

若要插入智慧卡:

1. 拿住智慧卡,標籤面朝上,輕輕將卡片插入智慧卡讀取器,直到卡片卡住就定位。

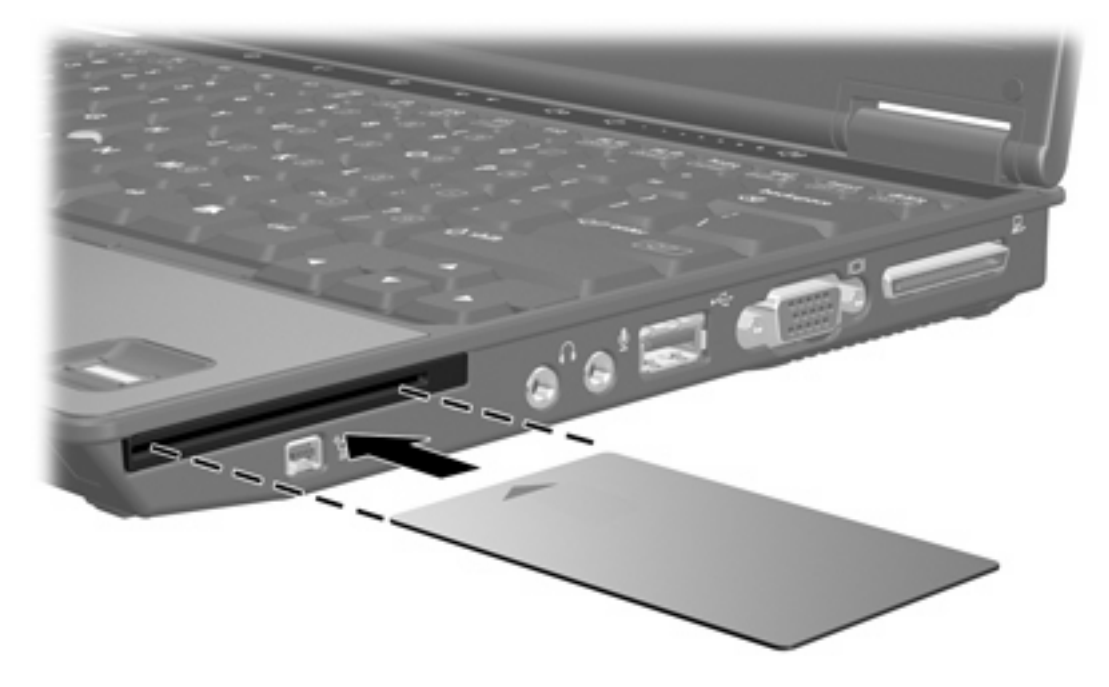

**2.** 請依照螢幕上的指示,使用智慧卡 PIN 碼來登入電腦。

<span id="page-10-0"></span>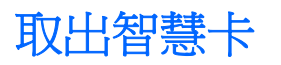

若要取出智慧卡:

▲ 拿取智慧卡邊緣,將它從智慧卡讀取器拉出。

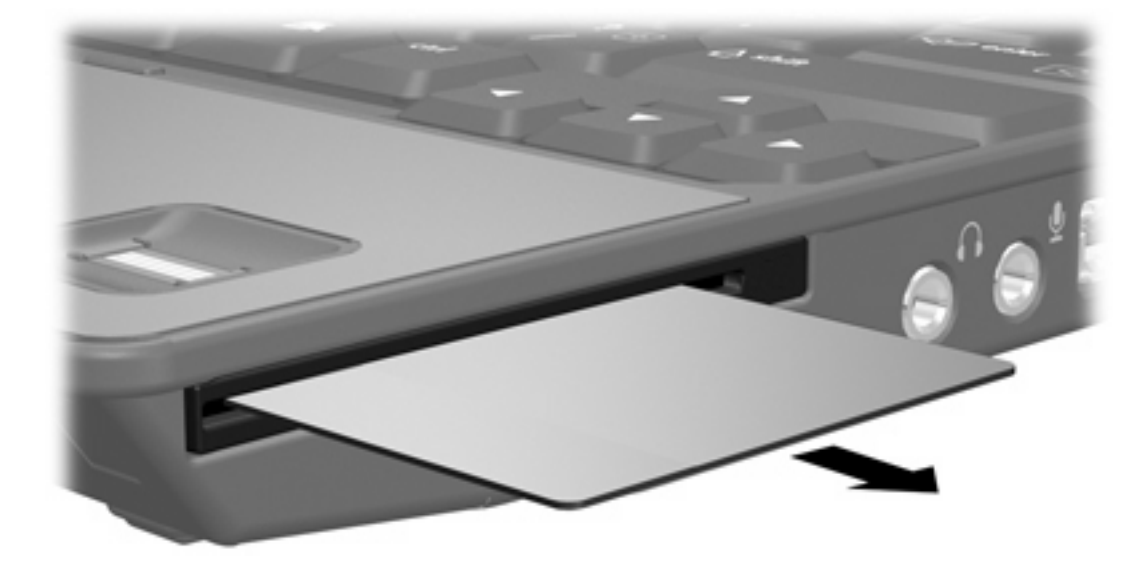

<span id="page-12-0"></span>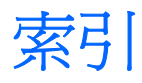

#### 符號**/**數字

[1](#page-4-0)6 位元 PC 卡 1 32 位元 PC 卡 [1](#page-4-0)

#### **C**

CardBus PC  $\dagger$  [1](#page-4-0)

### **J**

Java 卡 定義的 [5](#page-8-0) 移除 [7](#page-10-0) 插入 [6](#page-9-0)

# **P**

PC 卡 支援類型 [1](#page-4-0) 取出插片 [2](#page-5-0) 停止 [4](#page-7-0) 移除 [4](#page-7-0) 設定 [1](#page-4-0) 軟體 [1](#page-4-0) 插入 [2](#page-5-0) 說明 [1](#page-4-0) 驅動程式 [1](#page-4-0)

### 十一畫

設定 PC 卡 [1](#page-4-0) 軟體, PC 卡 [1](#page-4-0)

# 十二畫

智慧卡 取出 [7](#page-10-0) 定義的 [5](#page-8-0) 插入 [6](#page-9-0)

#### 十七畫

縮放視訊的 PC 卡 [1](#page-4-0)

### 二十一畫 驅動程式, PC 卡 [1](#page-4-0)